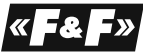

**F&F Filipowski sp. j. Konstantynowska 79/81 95-200 Pabianice tel/fax (+48 42) 215 23 83; 227 09 71 POLAND**

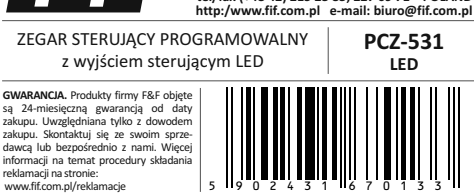

**Nie wyrzucać tego urządzenia do śmietnika razem z innymi odpadami!**  Zgodnie z ustawą o zużytym sprzęcie, elektrośmieci pochodzące z gospodarstwa domowego można oddać bezpłatnie i w dowolnej ilości do utworzonego w tym celu punktu zbierania, a także do sklepu przy okazji dokonywania zakupu nowego sprzętu (w myśl zasady stary za nowy, bez względu na markę). Elektrośmieci wyrzucone do śmietnika lub porzucone na łonie przyrody, stwarzają zagrożenie dla środowiska oraz zdrowia ludzi.

#### **PRZEZNACZENIE**

Sterownik PCZ-531 LED przeznaczony jest do programowego, czasowego sterowania niskonapięciowymi obwodami LED (paski LED, ściemnialne żarówki LED 12÷24V).

## **DZIAŁANIE**

Zegar o zaprogramowanych godzinach w cyklach: dobowym, tygodniowym, dni roboczych (Pn-Pt) lub weekendowym (So, Nd) ustawia poziom jasności obwodu wyjściowego na zadanym poziomie (zakres 0-100%). Możliwe jest zaprogramowanie do 500 niezależnych kroków programu. Sterownik wyposażony jest w wejście lokalne umożliwiające zdalne sterowanie pracą sterownika przy pomocy dowolnego przycisku monostabilnego. **FUNKCJE ZEGARA**

**PRACA AUTOMATYCZNA** - praca według ROZKAZÓW WŁĄCZ-WYŁĄCZ zaprogramowanych przez użytkownika w pamięci zegara. [załączony symbol na wyświetlaczu]

**PRACA RĘCZNA** - możliwość ręcznego sterowania (za pomocą przycisku podłączonego do sterownika) włączeniem, wyłączeniem oraz poziomem jasności

**PRACA PÓŁAUTOMATYCZNA -** możliwość przerwania pracy w trybie automatycznym i ręczne (przy pomocy zewnętrznego przycisku) ustawienie poziomu jasności. Praca półautomatyczna trwa do momentu ręcznego powrotu do trybu automatycznego lub do momentu uruchomienia kolejnego kroku programu pracy.

**ROZKAZ WŁĄCZ-WYŁĄCZ** - wpis programu, według którego nastąpi włączenie lub wyłączenie odbiornika.

**CYKL PRACY** - ustawialny, tygodniowy cykl, w którym realizowane są załączenia odbiornika zgodne z zaprogramowanymi rozkazami: \* pojedynczy dzień tygodnia: Mo, Tu, We, Th, Fr, Sa lub Su.

\* dni robocze: Mo, Tu, We, Th, Fr (od poniedziałku do piątku).

\* dni weekendowe: Sa, Su (sobota i niedziela)

\* codziennie: Mo, Tu, We, Th, Fr, Sa, Su (od poniedziałku do niedzieli). **AUTOMATYCZNA ZMIANA CZASU** - Zmiana czasu z zimowego na letni dokonywana jest automatycznie w nocy, w ostatnią sobotę/niedzielę marca. Zmiana czasu z letniego na zimowy wykonywana jest w ostatnią sobotę/niedzielę października. Sterownik wyposażony został w funkcję wyboru strefy czasowej, dzięki czemu pora przełączenia jest zgodna z lokalnym czasem.

**PODGLĄD DATY** - Naciśnięcie przycisku OK wyświetla ustawioną datę w formacie: dd-mm-yy.

**PODGLĄD BIEŻĄCEGO PROGRAMU** - Jeżeli zegar pracuje w trybie automatycznym, to w trybie podglądu daty kolejne naciśnięcia przycisków Góra/Dół wyświetli informacje o numerze i szczegółach obecnie wykonywanego programu.

**KOREKCJA CZĘSTOTLIWOŚCI ZEGARA** - Możliwość swobodnego przyspieszania/zwalniania pracy zegara. Np. jeżeli z upływem czasu sterownik zacznie późnić się 5 sekund na miesiąc, to można programowo wymusić skorygowanie tej odchyłki.

**WYMIENNA BATERIA (typ 2032)** - Sterownik wyposażony jest w kontrolę stanu baterii podtrzymującej pracę zegara w przypadku braku głównego zasilania. W przypadku niskiego stanu baterii użytkownik zostanie poinformowany o konieczności jej wymiany.

**KOREKCJA JASNOŚCI LCD** - Zmiana kontrastu wyświetlacza umożliwia uzyskanie wyraźnego odczytu LCD dla różnych kątów widzenia.

**PAMIĘĆ STANU PRZEKAŹNIKA** - Ustawiony stan przekaźnika w trybie ręcznym zapamiętany zostaje również po zaniku zasilania.

#### **OPIS WYŚWIETLACZA I PANELA STEROWNICZEGO**

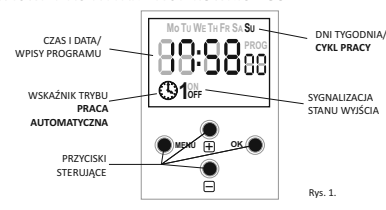

Mo - poniedziałek; Tu - wtorek; We - środa; Th - czwartek; Fr - Piątek; Sa - sobota; Su - niedziela.

### **SYGNALIZACJA TRYBU PRACY**

gdzie:

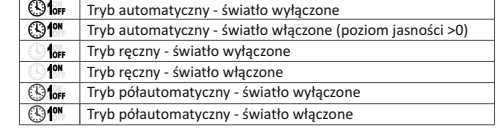

#### **MENU**: **OPIS FUNKCJI PRZYCISKÓW**

Naciśnięcie przycisku powoduje wejście w tryb konfiguracji sterownika. W trybie edycji parametru naciśnięcie MENU powoduje porzucenie edytowanego parametru (bez zapamiętania wprowadzonych zmian) i powrót do nadrzędnego poziomu menu.

**OK**: W trybie edycji naciśnięcie przycisku powoduje przejście do edycji kolejnej pozycji ustawień. Jeżeli edytowana jest ostatnia pozycja, to naciśnięcie

przycisku OK spowoduje zachowanie nowej wartości parametru, wyjście z trybu edycji i przejście do nadrzędnego poziomu menu. W trybie wyświetlania czasu naciśnięcie przycisku OK spowoduje

wyświetlenie daty i numerów aktualnie wykonywanych programów (o ile zegar pracuje w trybie automatycznym) - przełączanie pomiędzy wartościami odbywa się przez naciśniecie przycisków "+" lub "-".

# **+** [plus]:

W trybie edycji naciśnięcie przycisku zwiększa wartość edytowanego parametru o 1. Jeżeli przycisk jest długo naciśnięty, to wartość parametru będzie cyklicznie zwiększać się o 1.

W trybie ręcznym (poza edycją) naciśnięcie przycisku powoduje zwiększenie poziomu jasności. Nastawiona wartość wskazywana jest na wyświetlaczu.

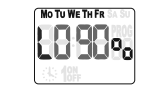

Rys. 2. Ustawienie poziomu jasności

**-** [minus]:

W trybie edycji naciśnięcie przycisku zmniejsza wartość edytowanego parametru o 1. Jeżeli przycisk jest długo naciśnięty, to wartość parametru będzie cyklicznie zmniejszać się o 1.

W trybie ręcznym (poza edycją) naciśnięcie przycisku powoduje zmniejszenie poziomu jasności. Nastawiona wartość wskazywana jest na wyświetlaczu.

# **WEJŚCIE STEROWNICZE**

Sterownik PCZ-531 wyposażony jest w wejście sterownicze służące do podłączenia zewnętrznego przycisku monostabilnego. Przycisk ten wykorzystany może być do dodatkowego sterowania pracą sterownika i poziomem oświetlenia.

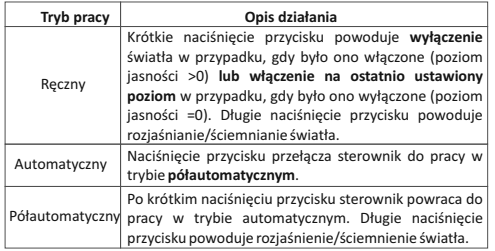

Podstawowym trybem pracy wyświetlacza jest wskazywanie aktualnego czasu, dnia tygodnia, trybu pracy (automatyczna lub ręczna) i stanu przekaźnika (ON lub OFF).

Widok takiego wyświetlacza przedstawiony jest poniżej (rys. 2)

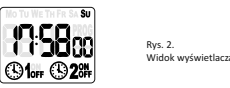

Naciśnięcie w tym momencie przycisku OK spowoduje wyświetlenie aktualnej daty (rys. 3).

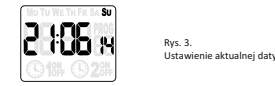

Jeżeli zegar pracuje w trybie automatycznym, to w momencie, gdy na zegarze wyświetlona jest aktualna data można nacisnąć przyciski "+" lub "-", żeby wyświetlić numer aktualnie wykonywanego programu (rys. 4).

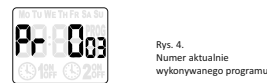

Naciśnięcie przycisku OK podczas wyświetlania numeru bieżącego programu spowoduje wyświetlenie szczegółów programu (rys. 5 i rys. 6).

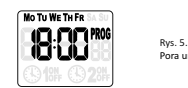

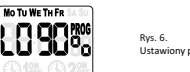

Ustawiony poziom jasności

Pora uruchomienia programu

#### **Uwaga!**

Możliwe jest opóźnienie pomiędzy momentem wpisania do zegara nowego programu, a czasem, gdy będzie on mógł być wykonany. Maksymalny czas tego opóźnienia wynosi dwie minuty i przez ten czas może być wskazywany nieprawidłowy numer bieżącego programu.

### **KOMUNIKATY INFORMACYJNE**

W szczególnych przypadkach wyświetlanie bieżącego czasu i stanu zegara może zostać przerwane przez komunikaty informacyjne:

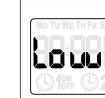

Komunikat **Low batt** sygnalizuje zbyt niski poziom baterii podtrzymującej pracę zegara po zaniku zasilania. W takim wypadku zalecana jest wymiana baterii. Niski poziom baterii nie stanowi przeszkody podczas normalnej pracy zegara. Natomiast w przypadku braku zasilania zegara może to doprowadzić do utraty

ustawień daty i czasu. **UWAGA!** Wszystkie ustawienia, poza czasem i datą, zapisywane są

zasilnia i zbyt niskiego poziomu baterii. Sygnalizacja błędu wewnętrznego zegara PCZ. Błąd

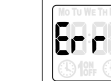

W dalszej części instrukcji wyjaśniony jest sposób w jaki można kasować komunikaty o błędach, natomiast w przypadku, gdy będą się one powtarzać należy skontaktować się z serwisem.

w pamięci nieulotnej i nie są tracone w przypadku braku

# **USTAWIENIA**

Aby wejść w tryb konfiguracji należy nacisnąć przycisk MENU. Spowoduje to wyświetlenie głównego menu składającego się z następujących pozycji:

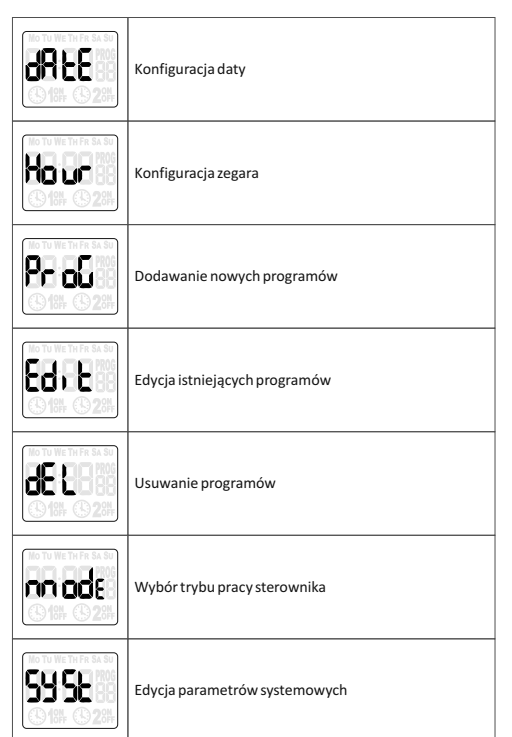

Jednorazowo na wyświetlaczu pokazywana jest jedna pozycja menu. Przechodzenie pomiędzy poszczególnymi pozycjami menu odbywa się za pomocą przycisków "+" i "-". Aby wejść do wybranej pozycji menu należy nacisnąć przycisk OK. Aby wyjść z trybu menu należy nacisnąć przycisk MENU.

#### **EDYCJA DATY** Aby zmienić datę należy:

**Uwaga!**

Aktualnie edytowana wartość sygnalizowana jest mruganiem cyfr parametru. W poniższym przykładzie sygnalizowane jest to szarym kolorem.

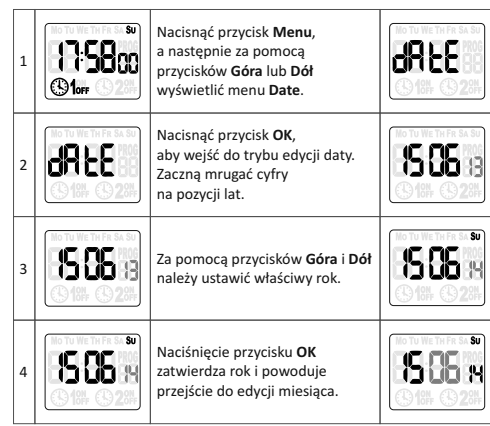

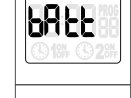

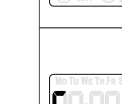

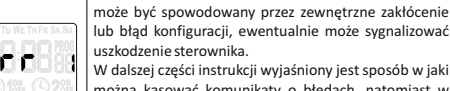

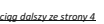

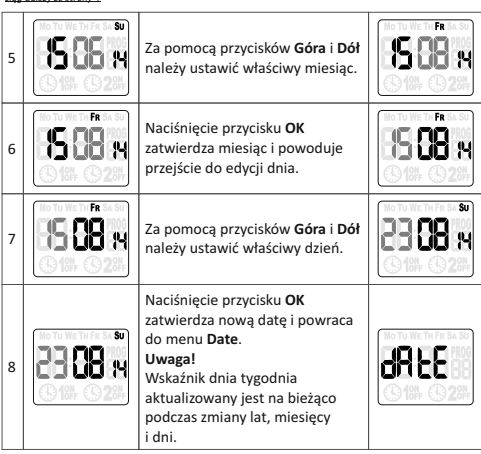

**EDYCJA CZASU**

Aby zmienić bieżący czas należy:

#### **Uwaga!**

Aktualnie edytowana wartość sygnalizowana jest mruganiem cyfr parametru. W poniższym przykładzie sygnalizowane jest to szarym kolorem.

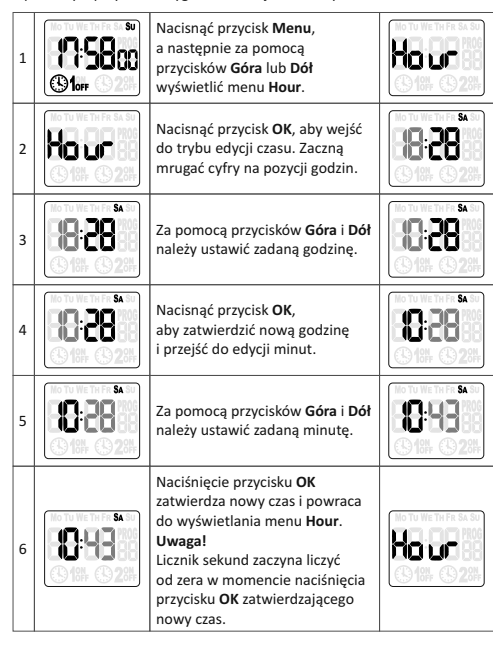

### **DODAWANIE PROGRAMÓW**

Aby dodać nowy program pracy sterownika należy:

#### **Uwaga!**

Aktualnie edytowana wartość sygnalizowana jest mruganiem cyfr parametru. W poniższym przykładzie sygnalizowane jest to szarym kolorem.

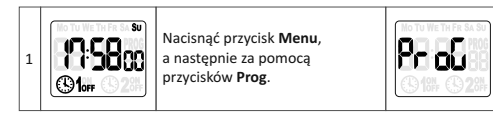

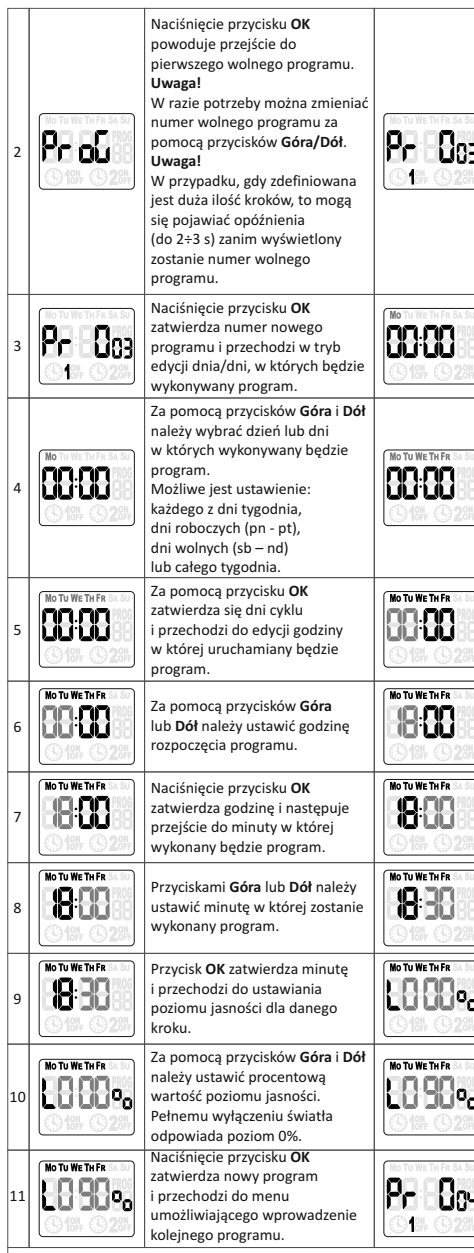

# **Uwaga!**

Programy wprowadzone do sterownika wykonywane są cyklicznie i w kolejności zapisania ich w pamięci (liczy się numer programu). Jeżeli wprowadzone zostaną dwa (lub więcej) programy które uruchamiają się w tym samym czasie, to wykonany zostanie pierwszy z nich (o niższym numerze).

### **EDYCJA PROGRAMU**

Edycja umożliwia zmianę parametrów programów wpisanych do pamięci sterownika.

#### **Uwaga!**

 $-5$  - 5 -  $-7$  - 5 -  $-7$  -  $-7$  -  $-7$  -  $-7$  -  $-7$  -  $-7$  -  $-7$  -  $-7$  -  $-7$  -  $-7$  -  $-7$  -  $-7$  -  $-7$  -  $-7$  -  $-7$  -  $-7$  -  $-7$  -  $-7$  -  $-7$  -  $-7$  -  $-7$  -  $-7$  -  $-7$  -  $-7$  -  $-7$  -  $-7$  -  $-7$  -  $-7$  -  $-7$ Aktualnie edytowana wartość sygnalizowana jest mruganiem cyfr parametru. W poniższym przykładzie sygnalizowane jest to szarym kolorem.

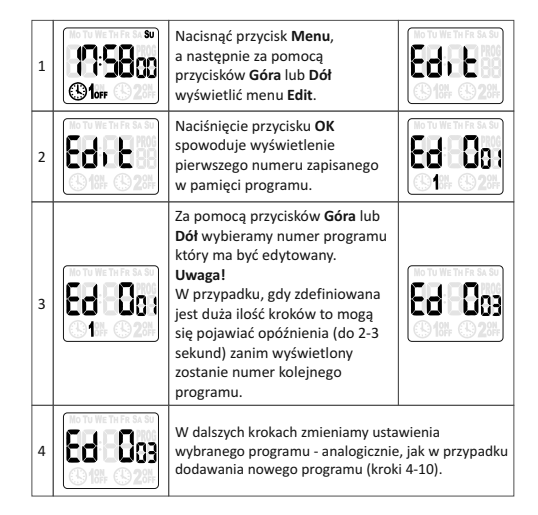

# **USUNIĘCIE PROGRAMU**

Polecenie **del** umożliwia całkowite usunięcie z pamięci sterownika wybranego programu.

### **Uwaga!**

W przypadku potrzeby szybkiego usunięcia wszystkich wpisów programu zaleca się skorzystanie z polecenia **CLEAR -> PROG** znajdującego się w menu **System**.

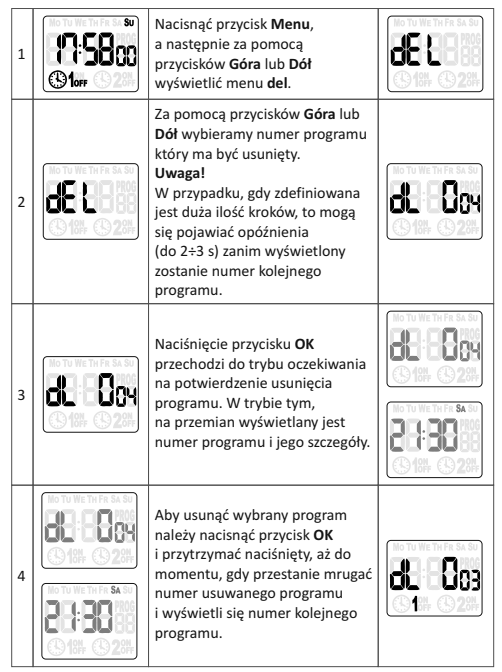

#### **MODE - TRYB PRACY**

Menu **Mode** umożliwia wybranie czy sterownik pracuje w trybie automatycznym (auto) przetwarzając i wykonując zdefiniowane kroki programu, czy też w trybie ręcznym (hand) utrzymując stale stan przekaźnika wymuszony przez użytkownika.

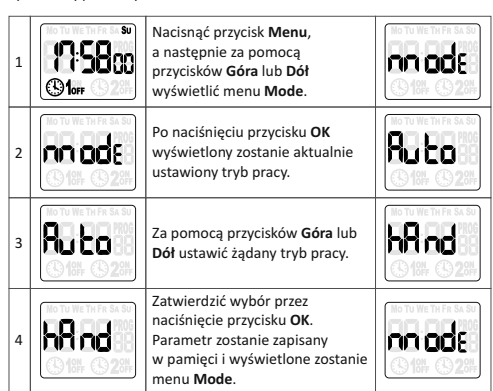

# **USTAWIENIA SYSTEMOWE**

1

2

5

6

8

7

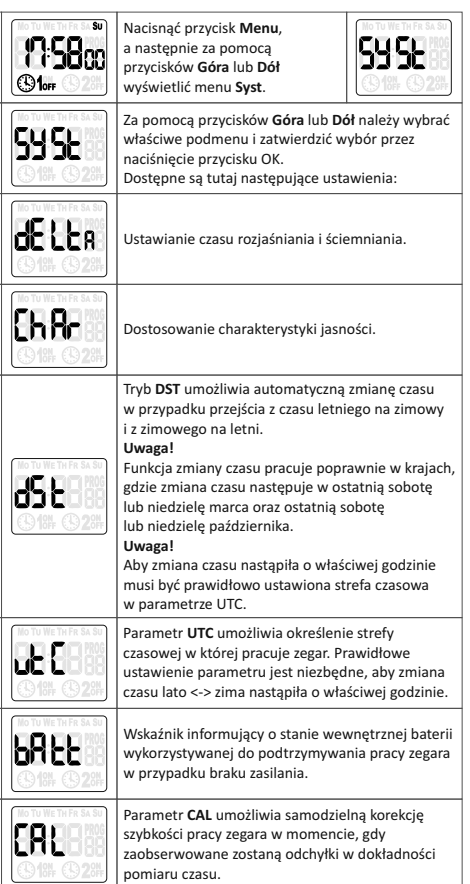

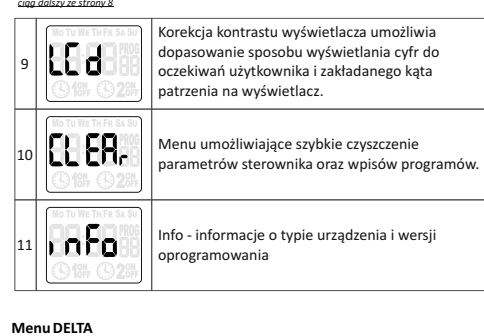

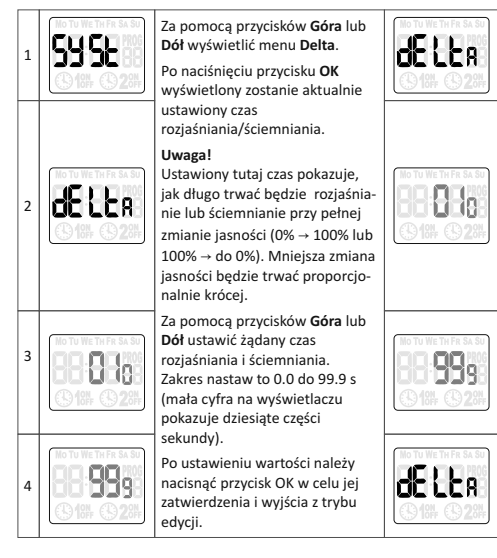

# **Menu CHAR**

Parametry w menu **Char** umożliwiają lineary zację charaktery styki jasności w zależności od wartości zadanej. Typowe źródło oświetlenia LED charakteryzuje się dużą nieliniowością objawiającą się tym, że efekt ściemniania widać np. w zakresie 0÷20% znamionowego napięcia zasilania, a powy żej optycznie nie widać już różnicy. Sterownik umożliwia zdefiniowanie siedmiopunktowej charakterystyki (P1÷P7) przekładającej zadany poziom jasności na napięcie zasilania lampy LED. Dzięki temu możliwe jest dos tosowanie zakresu regulacji do rzeczywis tej charaktery styki oświetlenia i regulacja w pełnym zakresie wartości zadanej.

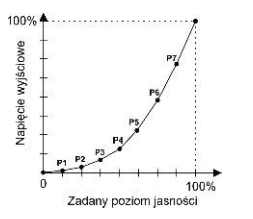

Ustawianie charakterystyki odbywa się w następujący sposób:

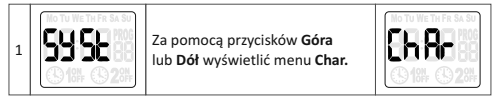

- 9 -

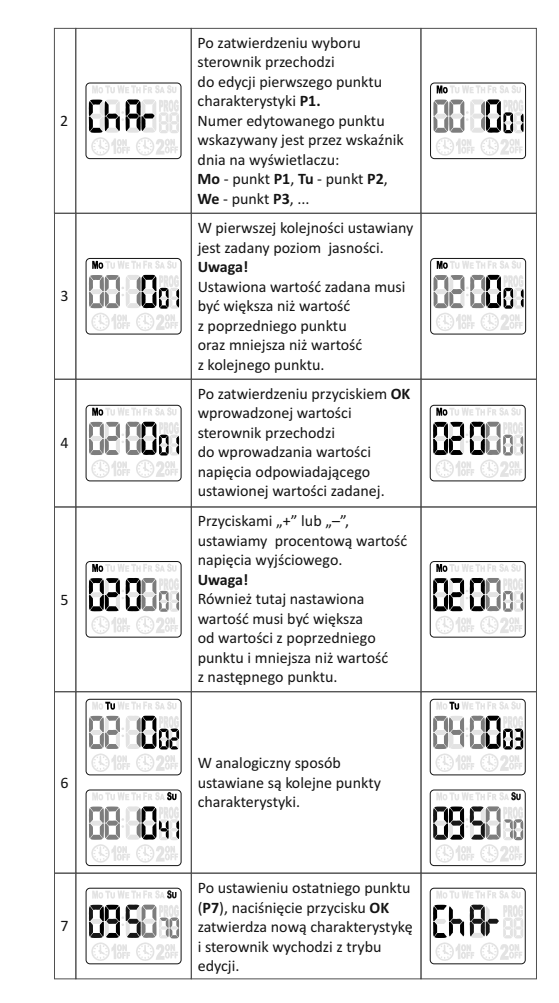

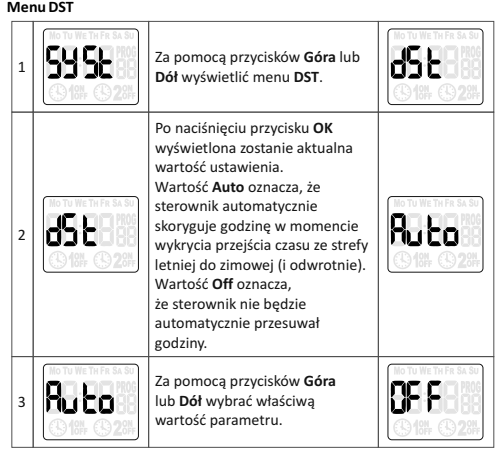

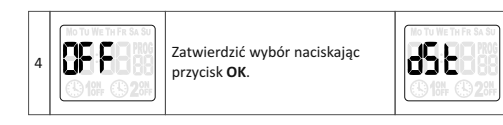

# **Menu UTC - wybór strefy czasowej**

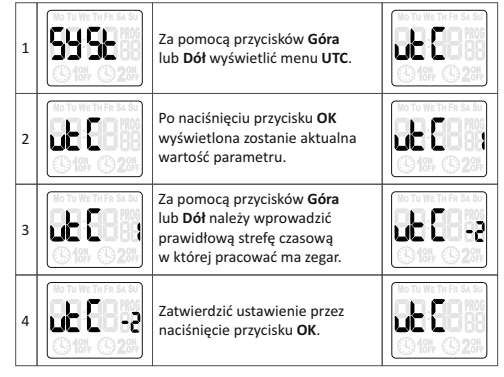

**Ba tt - wskaźnik naładowania ba terii**

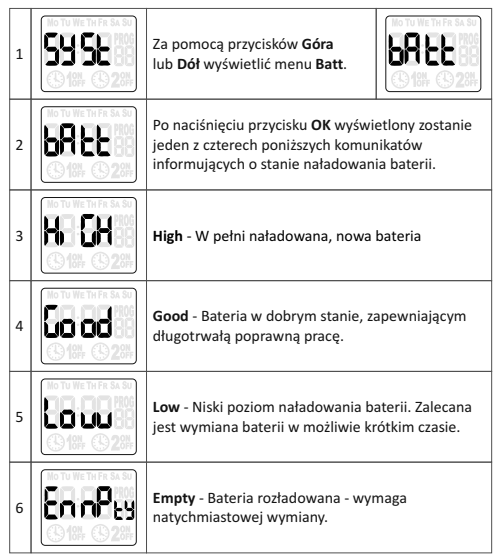

# **KALIBRACJA** CZĘST OTLIWOŚCI **ZEGARA**

W przypadku, gdy zegar zaczyna się spieszyć lub spóźniać (co jest możliwe na skutek s tarzenia się kwarcu), to użytkownik mo że wprowadzić s tosowną korektę liczoną jako liczba sekund na miesiąc. Zakres regulacji to +/- 300 sekund na miesiąc.

## **Przykład**

Jeżeli zegar spieszy się o cztery sekundy na miesiąc to parametr CAL należy us tawić na wartość -4.

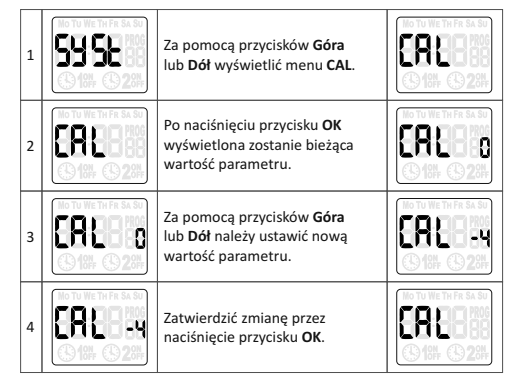

# **Menu LCD**

Zmiana kontrastu wyświetlacza. Zakres regulacji od -3 (najmniejs zy kontrast) do +3 (najwięk s zy kontrast). Poniżej przykład zmniejs zenia kontrastu z poziomu 0 do poziomu -3. Zmiany widoczne są od razu na wyświetlan ych znakach.

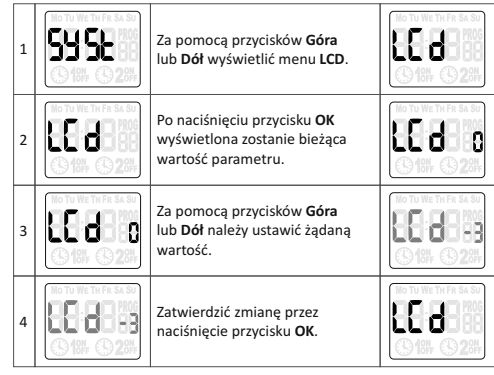

# **Menu Clear**

Menu Clear składa się z dwóch poleceń: Clear Prog - cz y s zczenie w s z y stkich wpisów programu.

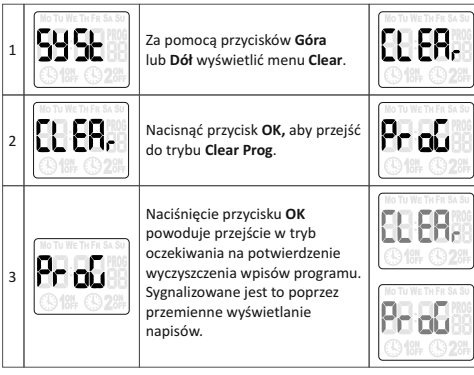

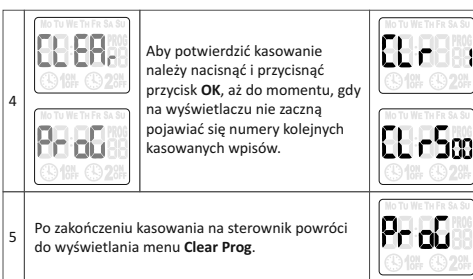

**Clear Sys** - kasuje ustawienia systemowe do wartości domyślnych: tryb DST, strefę czasową, tryb pracy i ustawienia przekaźników, kalibrację zegara, ustawienia kontrastu. Nie są kasowane ustawienia czasu i daty.

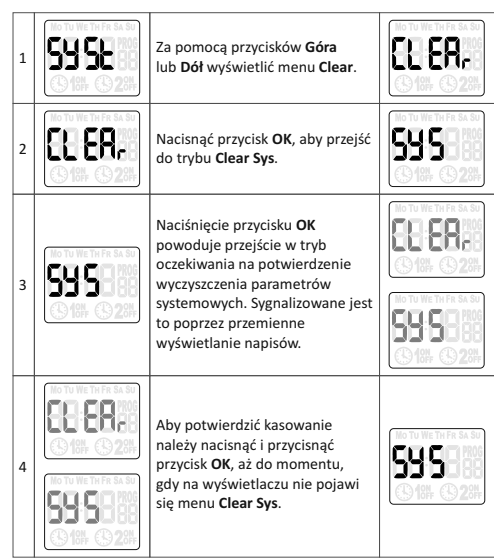

# **Clear Error**

W przypadku, gdy wykryty zostanie błąd pracy sterownika sygnalizowany przez wyświetlanie komunikatów Error, możliwe będzie skasowanie flagi błędu. Gdy nie ma błędów, opcja ta nie zostanie wyświetlona.

#### **Uwaga!**

W przypadku gdy błędy będą się powtarzać, należy skontaktować się z serwisem.

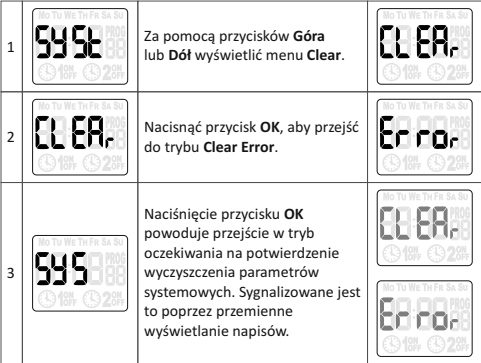

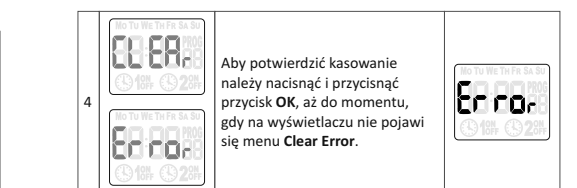

Wyświetlane są tutaj informacje o typie urządzenia i wersja oprogramowania układowego.

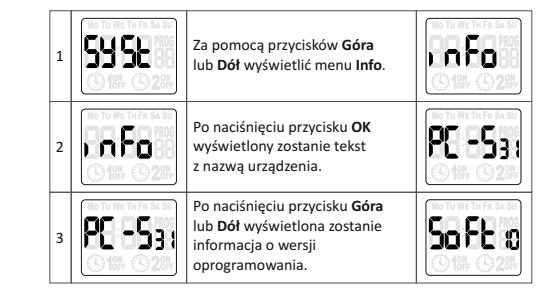

# **WYMIANA BATERII**

**Info**

Użytkownik może samodzielnie dokonywać wymiany baterii. Szczegółowa instrukcja obrazkowa i wideo znajduje się na stronie internetowej www.fif.com.pl na podstronie zegara. Typ baterii: 2032 (litowa).

### **DANE TECHNICZNE**

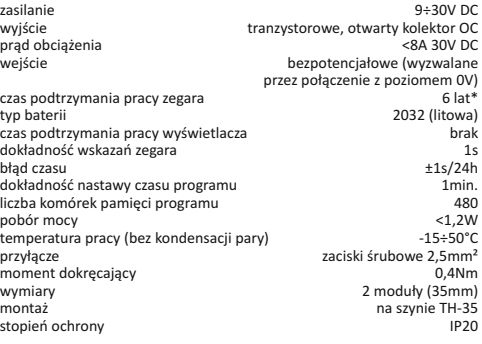

\* żywotność baterii uzależniona jest od warunków atmosferycznych i częstotliwości awarii sieci

# **MONTAŻ**

1. Wyłączyć zasilanie. 2. Zegar zamocować na szynie w skrzynce rozdzielczej. 3. Przewody zasilania podłączyć wg schematu. 4. Odbiorniki podłączyć wg schematu. 5. Ustawić właściwą datę i godzinę. 6. Ustawić indywidualny program czasowy załączania odbiornika.

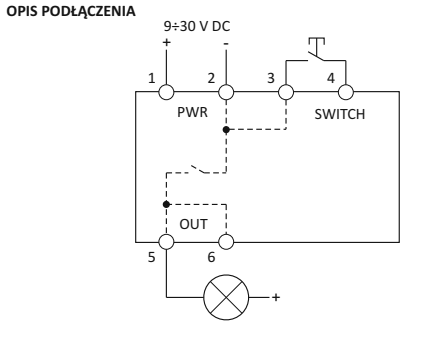

- 1 zasilanie 9÷30V DC<br>2-3 zasilanie 0V
- 2-3 zasilanie 0V<br>4 przycisk (ste 4 przycisk (sterowanie poziomem 0V)
- 5-6 wyjście

#### **SCHEMAT PODŁĄCZENIA**

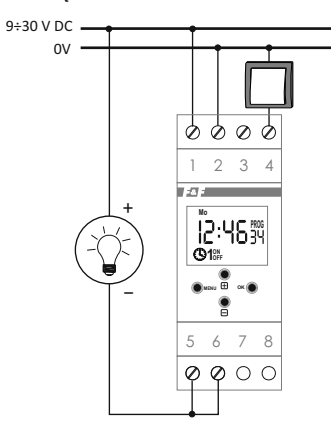

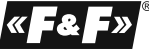

D170622